Hacking Your Friends and Neighbors For Fun... (no profit, just fun)

> Joshua Wright jwright@willhackforsushi.com SANS Security East January 18, 2013

### This is Not a Normal Talk

**• This talk is not about defense • This talk is not about forensics • This talk is not about intrusion detection**  $\bullet$  This talk is not about penetration testing\*

# This talk is about revenoe.

\* OK, it's a little bit about penetration testing.

### I Am Not A Vengeful Person...

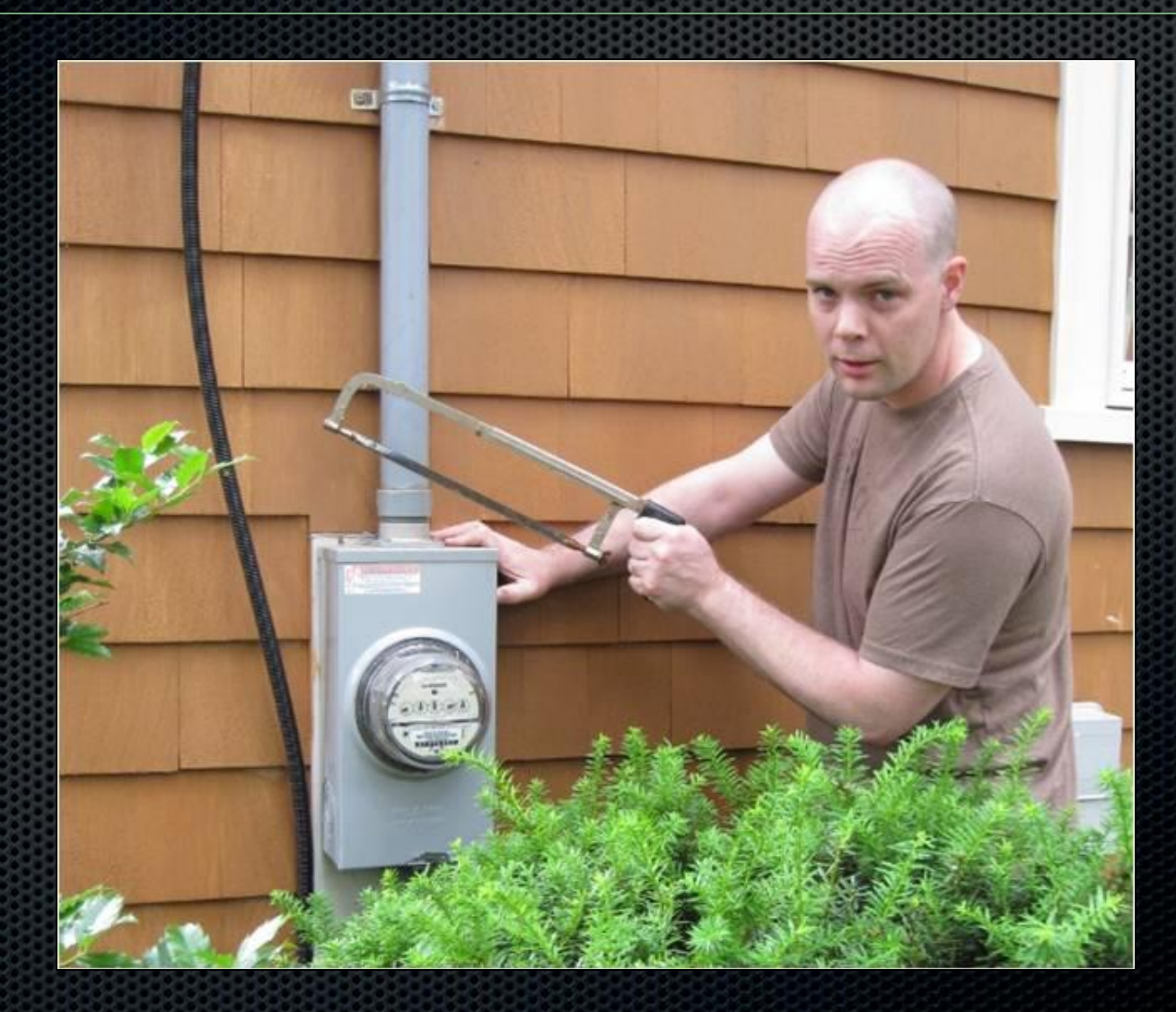

### ...But My Neighbors Are **Stealing From Me**

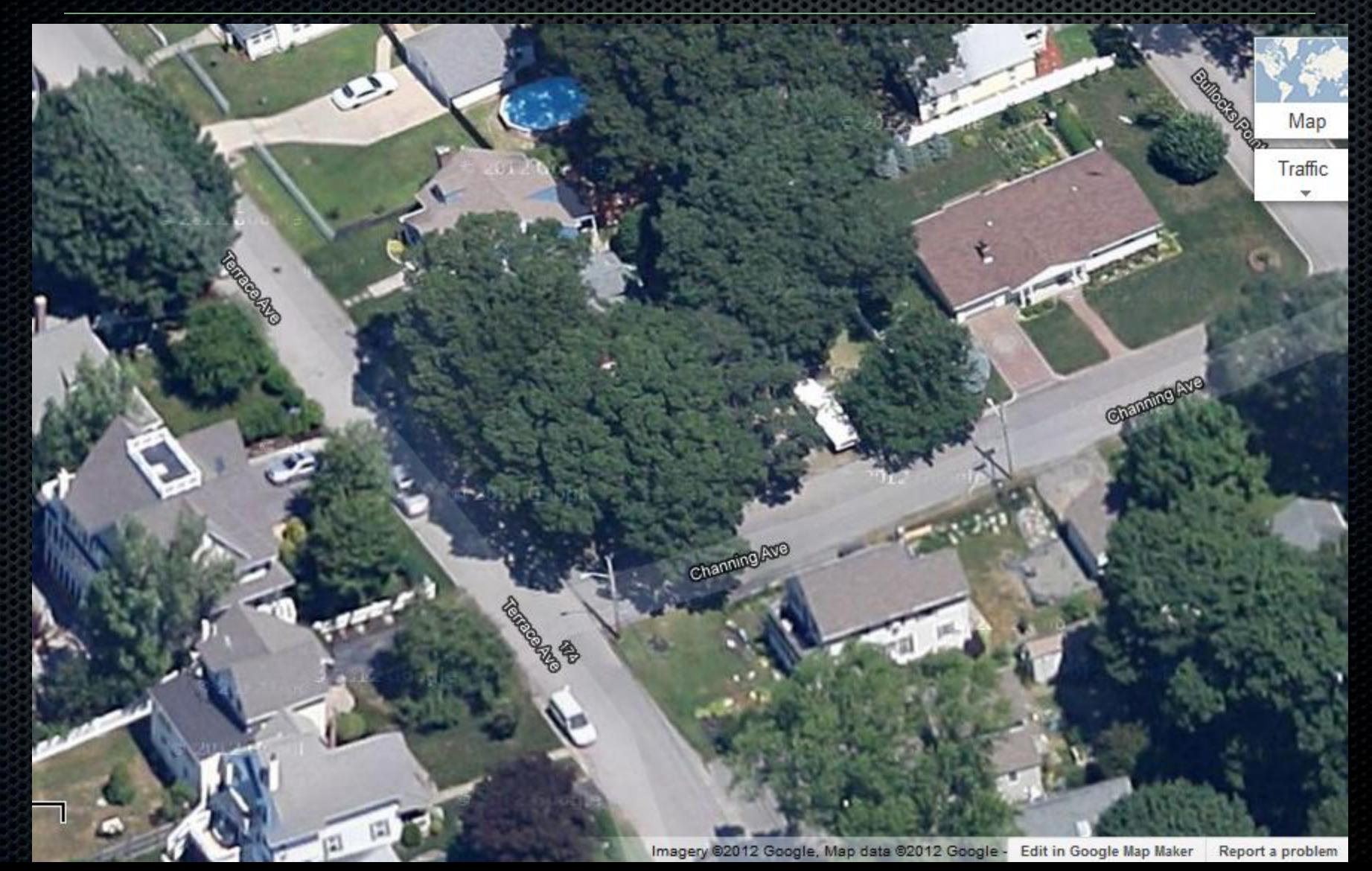

### They Picked The Wrong Person To Steal From

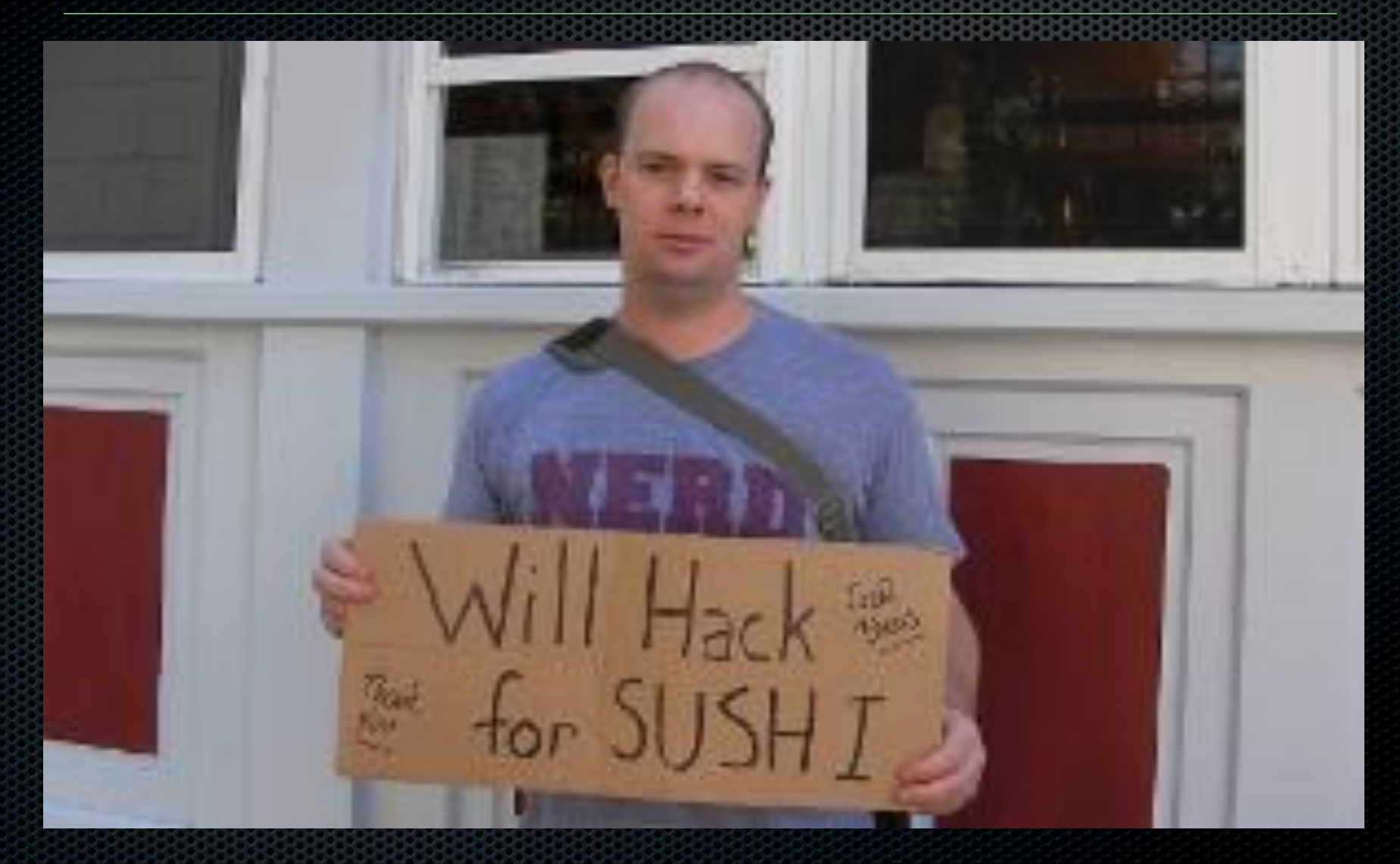

### **They Are Stealing My Internet Access**

- At least, it started out that way
- I had an open AP setup for testing attack tools, SSID: "victor-timko"
- Multiple unknown clients regularly join my network, accessing the Internet
	- Arpwatch FTW!

```
# arpwatch -m jwright@willhackforsushi.com -i eth0 -d
      ip address: 172.16.0.75
       interface: eth0
ethernet address: 00:1d:ba:d5:c3:20
 ethernet vendor: Sony Corporation
       timestamp: Sunday, January 6, 2013 15:23:13 -0500
```
# I Could Just Shut It Down...

- … But what's the fun in that? I decided to manipulate the stolen Internet access instead **• This became a source of much** amusement for me over several months
	- I even invested in a high-gain antenna to make the signal better for the ne'er do wells

# Is This Legal?

 I am not a lawyer, and I'm not attractive enough to play one on TV **• However, this is my** network, and I can do what I want with it Consult your own attorney for advice\*

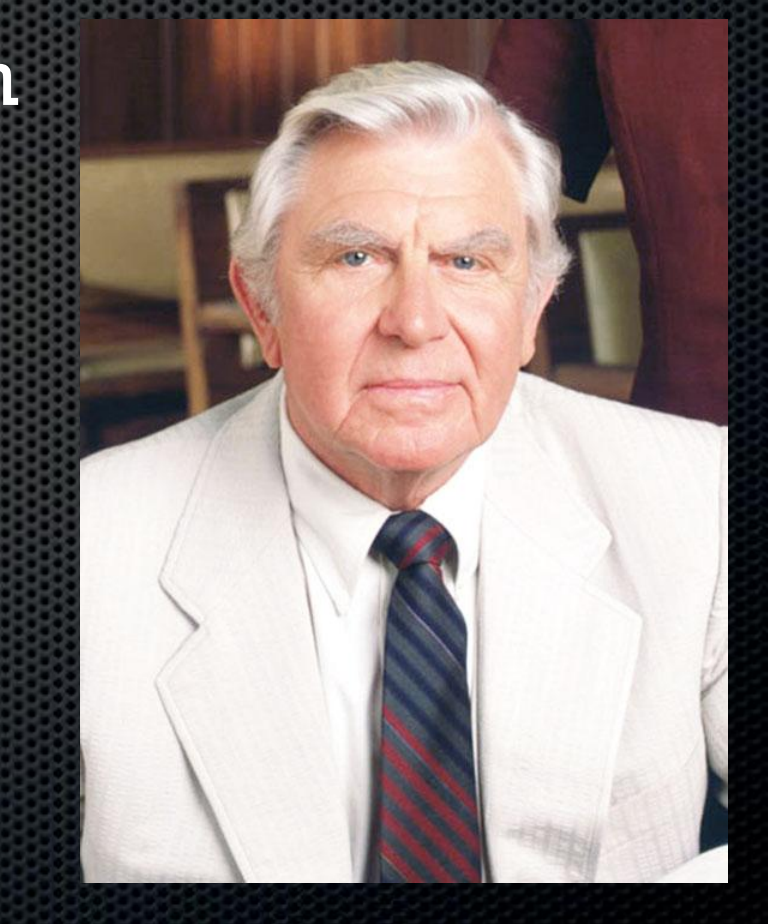

\* This is not really my attorney

### This Has Been Done Before...

### **• Pete Stevens "Upside Down Ternet"**

- www.ex-parrot.com/pete
- XKCD classic "neighborhood scamps" g0tmi1k enhanced Pete's original work with LAN MitM attacks

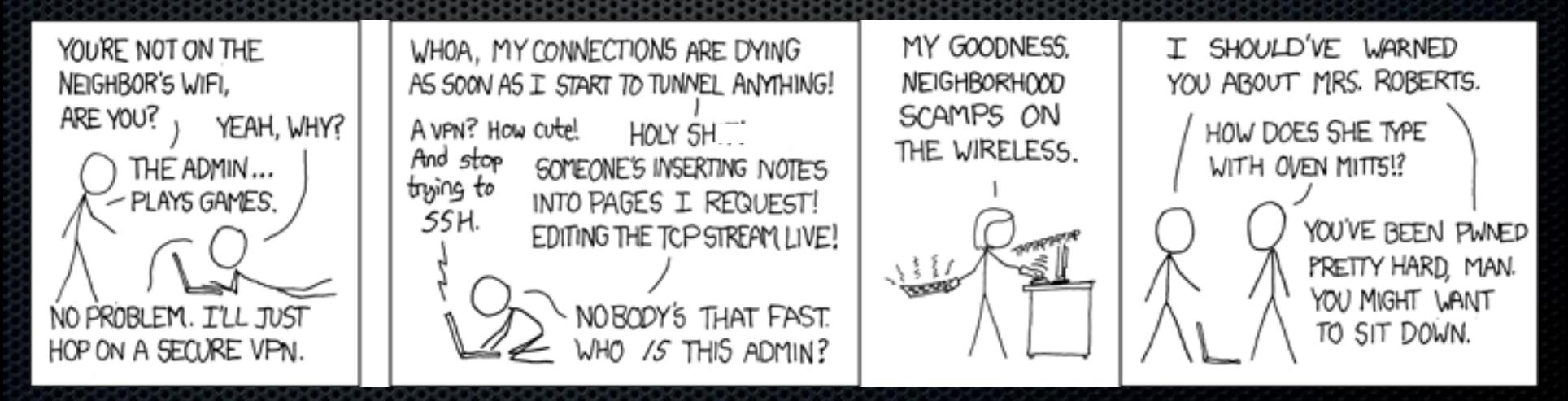

# ...I Am Doing It Better

- I'm making it easy for anyone else to implement this on their own
	- Connect to an upstream network for Internet access
	- Start the i-love-my-neighbors VM
	- Plug in a wireless card
	- Go!

Plus, I'm much more devious than Pete

# **The Setup**

- 1. Block all traffic except HTTP, DNS
- 2. Block all traffic destined for my internal IP address range
- 3. Redirect HTTP traffic to Squid proxy listener on TCP/3128
- 4. Squid inspects traffic content before returning to downstream client

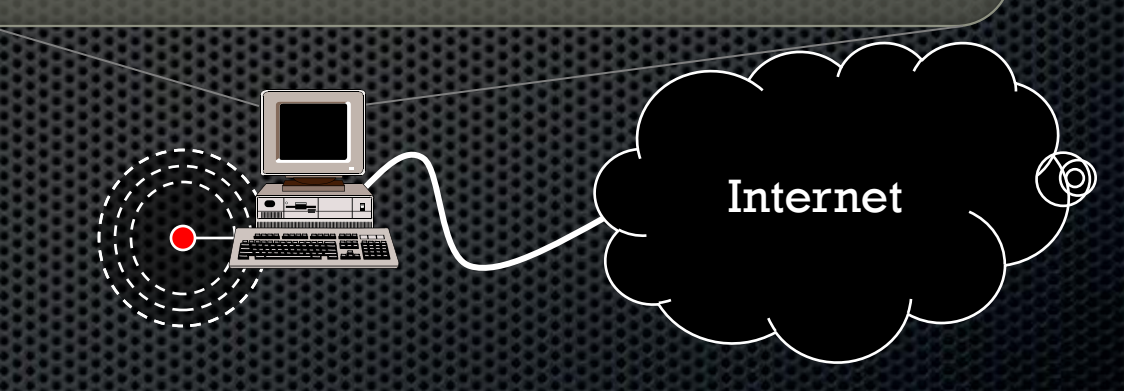

Neighborhood Scamps

 $\circledcirc$ 

 $\Rightarrow$   $\Box$   $\Box$ 

Ubuntu Linux guest and a USB wireless card

# **Squid Proxy**

- **Open source HTTP proxy with** transparency support
	- Can proxy clients without explicit client configuration
- Option to "rewrite URL's" with a custom tool
	- url\_rewrite\_directive /path/to/tool

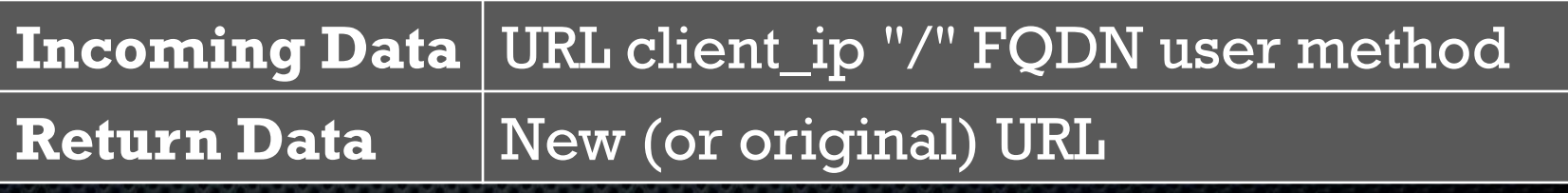

# **URL Rewriting**

- The end-user sees the original URL they requested
- **The Squid script returns any modified** URL desired
- **We can manipulate content:** 
	- Take URL request from user
	- Download content with wget to a local file
	- Modify content as desired
	- Return new URL on local server

### **HTML Content Manipulation**

- **Retrieve any HTML/CSS page**  Use standard text modification tools to manipulate content
	- sed, grep, awk, cut
	- Perl, Python

 Knowledge of regular expressions is helpful here

 $$url = ~ s/(q=.+) & $1 + "+in+my+pants" & \};$ 

## **Image Content Manipulation**

#### So much fun! Essential tool: ImageMagick mogrify

• Allows us to modify images on the command line

"Use the mogrify program to resize an image, blur, crop, despeckle, dither, draw on, flip, join, re-sample, and much more. " mogrify man page

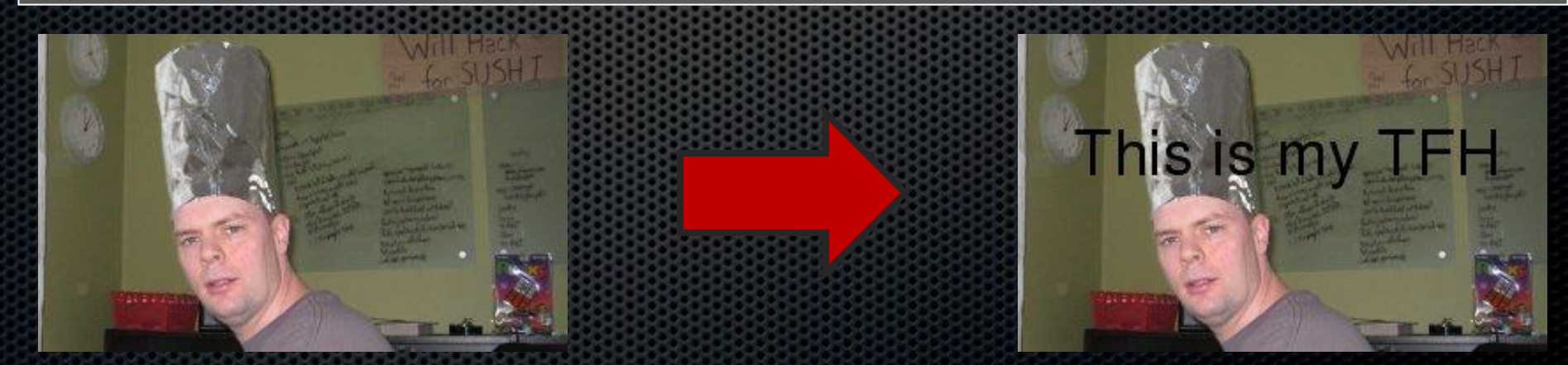

\$ **mogrify -annotate +32+80 "This is my TFH" -pointsize 36 in.jpg**

# Picking an SSID

#### **•** "linksys": a solid choice

- A little cliché, but well-known
- It's the universal "Hey, here's a sucker" SSID
- "PANERA", "attwifi", "tmobile"
	- Lots of people looking for these networks already
	- Consult your attorney first
	- Or, you could be more devious about it…
		- "youcanthackthis": Not Entrapment! (for me)

# **Getting Started**

#### **• Connect host to the Internet**

- Wired or wireless
- Boot the i-love-my-neighbors VM

• Login as root, "sec617" as the password **•** Plug in a USB wireless card Run "./neighbor" to list services Run "./neighbor wlan0 eth0 *service*" to start the desired service

### DEMO

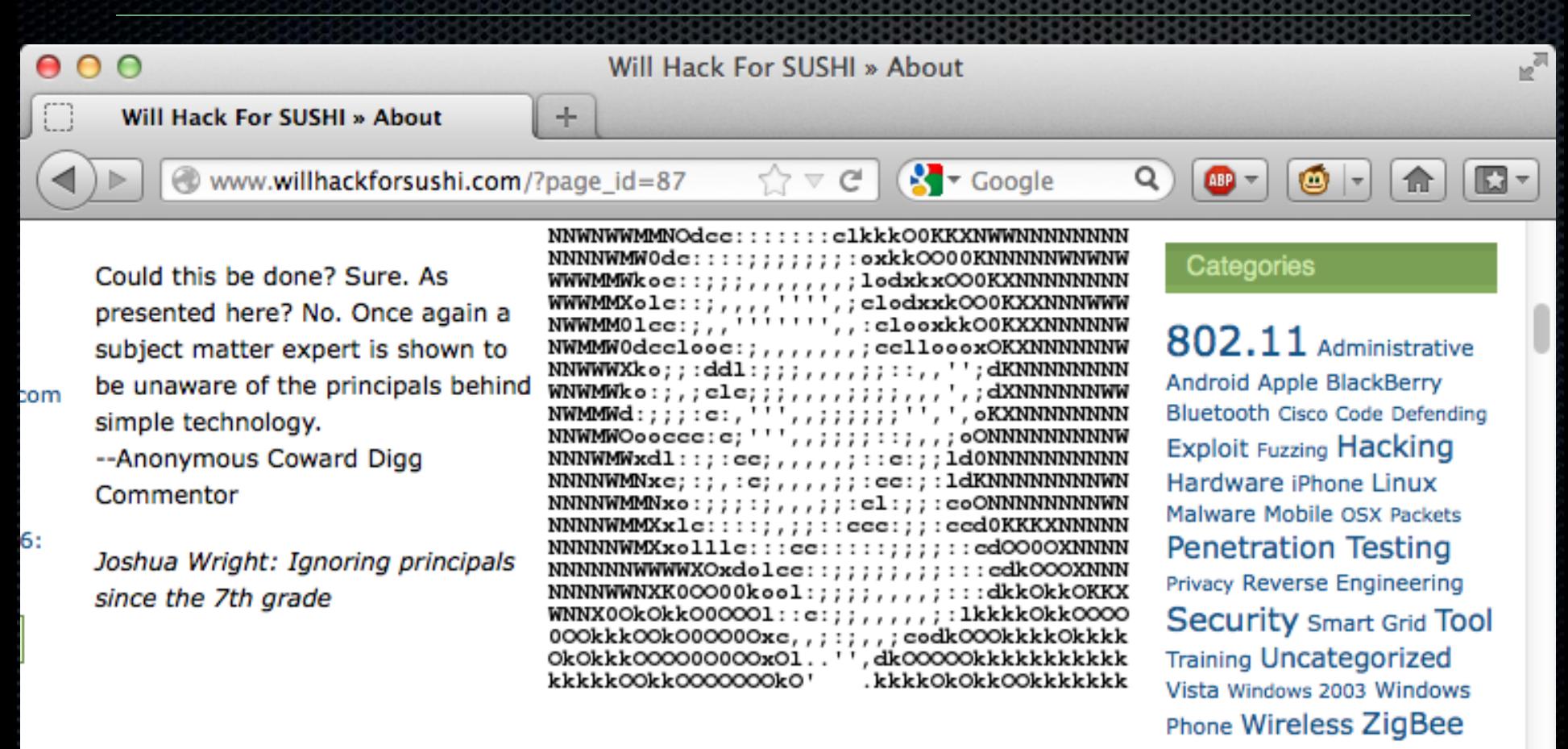

#### **HACKING**

Pages

# **Script Summary**

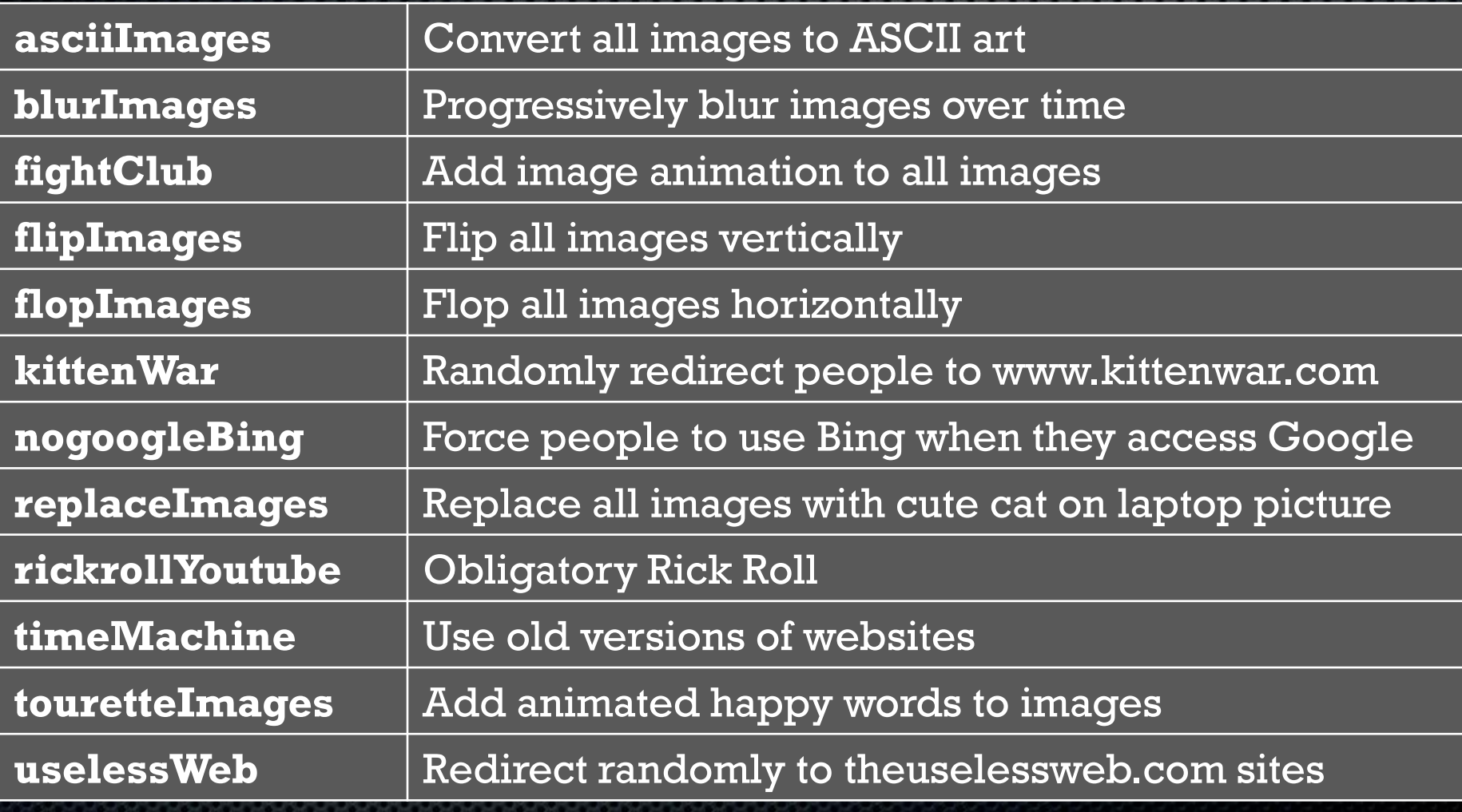

### Where Else Could This Be Fun?

 $\bullet$  The airport, coffee shops, restaurants\* Hacker conferences, LAN parties\* Definitely not at SANS conferences

### What Would Matlock Do?

\* Seriously, contact your attorney

### Download

 This is the very first release of i-love-myneighbors!

• Translation: There are a lot of undiscovered bugs **If you add new services (scripts) or run** into bugs, please let me know! See me to grab a copy while at the conference

http://neighbor.willhackforsushi.com

## **Wireless Card Support**

- Linux-supported, mac80211 stack card with AP support
	- Check linuxwireless.org/en/users/Drivers (must say "Yes" in the AP column")
- Recommended: rt2800usb chipset
	- ALFA AWUS051NH (hard to find)
	- Linksys WUSB600N, WUSB100
	- TRENDnet TEW-644UB

# A Cautionary Tale

- Wireless is not safe. Especially not open wireless.
	- I'm blurring web pages, but I could be delivering malicious Java JAR files instead
	- Or Adobe files, there have been 1 or 2 vulnerabilities there
- Consider taking SEC617, "Ethical Hacking Wireless, and Defenses" (sans.org/sec617)
	- Learn wireless protocol analysis, crypto, WiFi, ZigBee, DECT, Bluetooth and more
	- Get some cool toys (including a a/b/g/n USB wireless card compatible with i-love-my-neighbors)

### Questions? Thank you!

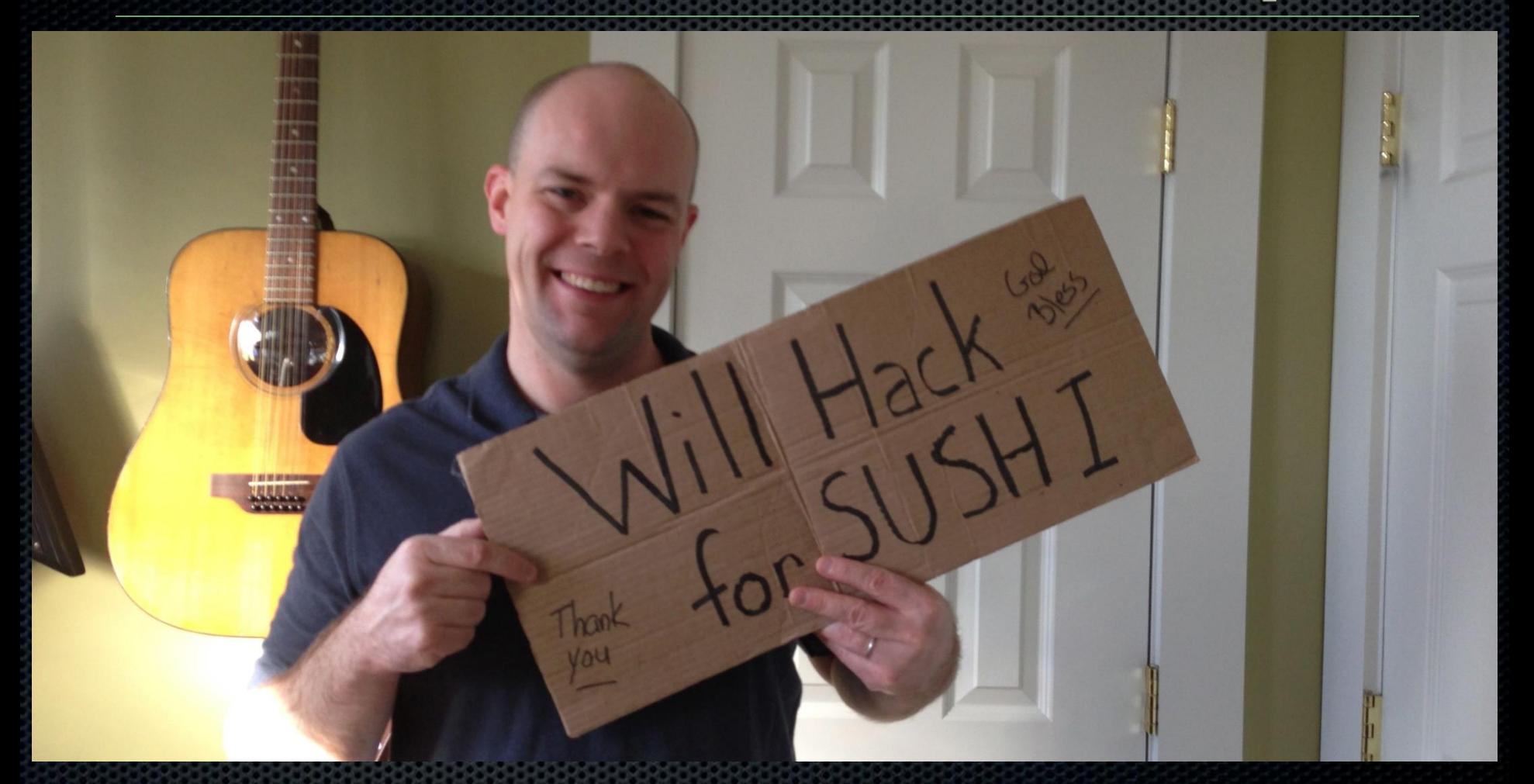

jwright@willhackforsushi.com - 401-524-2911 - @joswr1ght